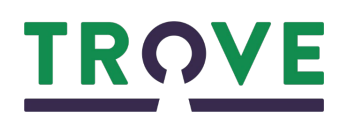

# **AustLang code-a-thon on Trove**

**Our local language code/s:** 

*Fill in your AustLang language code/s here*

## **What is the AustLang code-a-thon on Trove?**

This NADIOC Week, 3 July –10 July, Trove is supporting a national code-a-thon to help First Australian people to tag resources in Trove that are related to their peoples, communities, and languages.

AustLang was created by AIATSIS and is the national database for First Nations language groups, covering diversity of spellings. Tags are keywords you can add to items in Trove. Using the AustLang codes in tags will make it is easier for First Nations communities, researchers, and all Australians to find this material if they are searching for anything related to specific First Nations, or in specific First Nations languages.

## **How to add Aboriginal and Torres Strait Islander language codes with Trove tags**

Are you First Australian? Contribute your knowledge to items in Trove and make them findable for others by tagging items with the relevant language code from AustLang.

Watch the video of Trove staff member and proud Gamilaraay woman, Rochelle Armstrong as she tags collection items with the AustLang code in Trove, at [trove.nla.gov.au/help/austlang-code-thon-trove](https://trove.nla.gov.au/help/austlang-code-thon-trove)

1. Go to Trove at [trove.nla.gov.au](https://trove.nla.gov.au/)

Find pictures, maps, objects, books, magazines, newsletters, diaries, letters, archives, newspapers or audio recordings in Trove that you would like to add a tag to. You may want to search for items related to your language group, your family or where you live.

2. Go to AustLang at [collection.aiatsis.gov.au/austlang](https://collection.aiatsis.gov.au/austlang/)

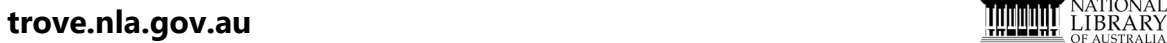

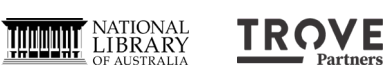

Find the relevant language code. Your local language code may be entered above, or you may want to go to AustLang and search for a specific language name (for example: Warlpiri).

3. Go back to Trove at [trove.nla.gov.au](https://trove.nla.gov.au/) and add a tag to your item.

If you are not logged in to your Trove account, you will be requested to Login, Sign Up or Add an anonymous tag? While it is not necessary to have an account it is free to sign up and allows you to edit or delete and keep track of your tags.

For more information on tags at [https://trove.nla.gov.au/help/become](https://trove.nla.gov.au/help/become-voluntrove/tags)[voluntrove/tags](https://trove.nla.gov.au/help/become-voluntrove/tags) or setting up your account at [https://trove.nla.gov.au/help/your](https://trove.nla.gov.au/help/your-trove-account)[trove-account.](https://trove.nla.gov.au/help/your-trove-account)

- 4. Select an option to make the tag public or private. Public tags are visible to everyone. You must be logged in to your Trove account to add a private tag.
- 5. Enter your AustLang code into the Tag field.

Enter your tag like this: **[austlang][SPACE][code]** (e.g., **austlang D3**).

- 6. Select Save.
- 7. When adding tags, make sure you do the AustLang language code. You can also add more tags in addition to this! For example, names, places, occupations, events, names of country in your preferred spelling, or any other cultural information.

## **What if a tag doesn't look right?**

If it is your tag and you are signed in, you can move your mouse over it to edit or delete.

If you think an item has been tagged with an incorrect tag by someone else, you can add your own tag as well. For example, if someone has added "Gamilaraay" but no code you can add a new tag with **austlang D23**

If you believe a tag that is correct has been added to a non-correct item (or if you make a mistake), you can contact us to ask for a review at [https://trove.nla.gov.au/about/contact-us.](https://trove.nla.gov.au/about/contact-us)

For example, if you believe that item relates to Gamilaraay people (D23) but has been tagged Ngunnawal (D3). In cases of items relating to multiple groups please tag all that you know. Please let us know the URL if the item you would like reviewed and why you think the tag or item is wrong, eg. not related to First Australians.

#### **Contact us**

Contact us at [https://trove.nla.gov.au/about/contact-us,](https://trove.nla.gov.au/about/contact-us) if you have any questions.